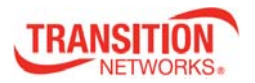

## **SISPM1040‐3xxx‐L**

## **Quick Start Guide**

The **SISPM1040‐3248‐L** delivers 24 (10M/100M/1G) RJ45/PoE+ (support 802.3at/af, and total up to 250W/370W) ports, 4 GbE SFP ports, 2/4 GbE/10G SFP+ ports and one RJ45 Console port.

The **SISPM1040‐3166‐L** provides (16) 10/100/1000Base‐T PoE+ ports, (4) 100/1000Base‐X SFP/RJ‐45 Combo and (2) 1G/10G SFP+ ports.

**See the SISPM1040‐3xxx‐L Install Guide** for important Safety Warnings & Cautions, Features, Specs, Software features, Front panel, LEDs, Mounting, Connecting, Installing, Power Supply, Initial config, and Troubleshooting.

**Package Contents**: Make sure you have received: one Switch with one Power Supply installed, one DB‐9 to RJ45 Cable, AC Power cord (Option), four rubber feet, this manual, and Rack Mount Brackets.

**LED Descriptions:** The front panel LEDs display switch status. The three types of LEDs are:

**System** LED: Indicates if the switch is powered up correctly or if there is a system alarm triggered.

*Power* LEDs (P1/P2: DC LED, P3: AC LED): Indicate if the switch is powered up correctly.

*Port Status* LEDs: Indicate the current status of each port.

**Reset button**: Press to toggle the LED indicators to display Link/Activity/Speed or just display PoE port status. Press the Reset button for  $2 \sim 7$  seconds to reset the switch (reboot and get the switch back to the previously saved configuration settings). Press the Reset button for  $7 \approx 12$  seconds to restore the switch to factory defaults (restore the switch to its original factory default settings. See the Install Guide.

**Back Panel**: provides 52‐57 VDC and 100‐250 VAC power inputs and DI/DO relay as shown below.

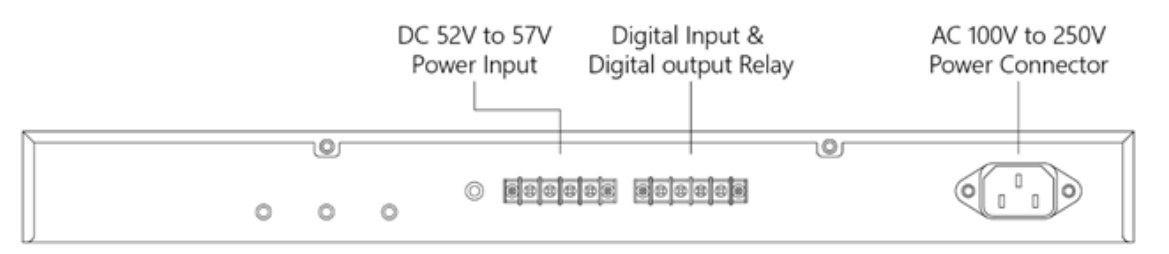

**19‐inch Rack Mounting**: **1.** Attach the mounting brackets to both sides of the chassis. Insert screws and tighten with a screwdriver to secure the brackets. **2.** Place the switch on a rack shelf in the rack and push it in until the oval holes in the brackets align with the mounting holes in the rack posts. **3.** Attach the brackets to the posts; insert screws and tighten.

**Desk or Shelf Mounting**: **1.** Verify that the workbench is sturdy and reliably grounded. **2.** Attach the four adhesive rubber feet to the bottom of the switch.

**Installing SFP Modules**: You can install or remove a Hardened SFP/SFP+ Module from an SFP port without powering off the switch. **Note**: Use UL Listed Optional Transceiver product, Rated 3.3Vdc, Laser Class 1. **1.** Make sure the SFP is oriented correctly. **2.** Insert the module into the SFP port. **3.** Press firmly to ensure that the module seats into the connector. **Connecting PDs**: See the Install Guide for PSEout requirements.

**ATTENTION:** This case must be earth grounded. No DC input may be earth grounded. Use Isolated Power Supply. **WARNING**: Hot Surface Do Not Touch.

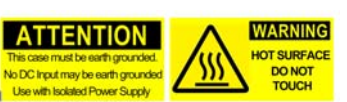

**Caution**: The switch is an indoor device. If it used with outdoor devices such as outdoor IP cameras, you are strongly suggested to install a surge protector or surge suppressor to protect the switch. See the Install Guide.

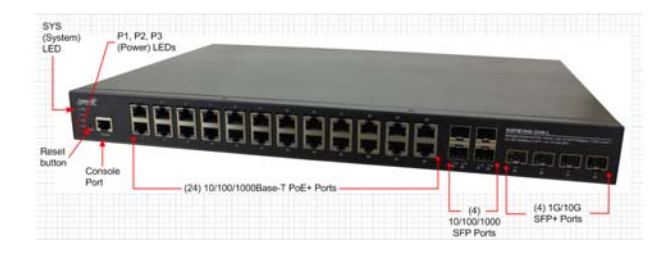

SISPM1040‐3xxx‐L Quick Start Guide 

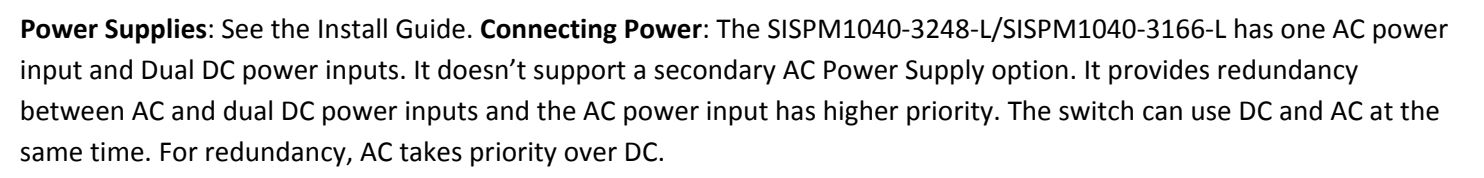

**Connecting the AC Power Cord**: You can order one AC Power cord as a separate option. **1.** Connect the AC power cord to the AC power receptacle of switch. **2.** Connect the other end of the AC power cord to the AC power outlet. **3.** Check the SYS LED. If it is On, the power connection is correct.

**Connecting the DC Power Cord**: **1.** Insert the negative/positive DC wires into the V‐/V+ terminals, respectively. **2.** To keep the DC wires from pulling loose, use a small flat‐blade screwdriver to tighten the wire‐clamp screws on the front of the terminal block connector. **3.** Check the SYS LED; if it is lit, the power connection is correct.

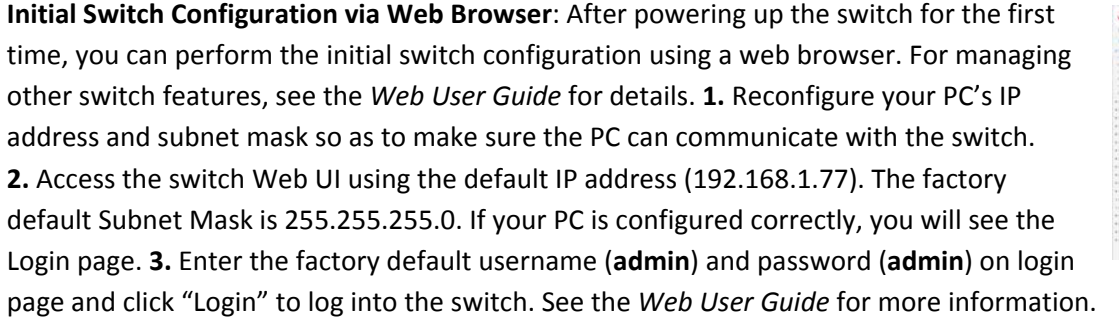

**Initial Switch Configuration via CLI**: **1.** Use an RJ‐45 cable to connect a terminal or PC/terminal emulator to the switch port to access the CLI. **2.** Attach the RJ‐45 serial port on the switch front panel to the cable for Telnet/CLI configuration. **3.** Attach the other end of the DB‐9 cable to a PC running Telnet or a terminal emulation program such as HyperTerminal or TeraTerm. **4.** After you power up the switch for the first time, you can perform initial switch configuration using the CLI. See the *CLI Reference* for more information.

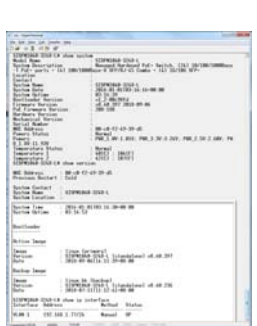

 $\mathbb{S}$  . HHHHHHH  $\mathbb{S}$  ....

**Class I, Division 2: Warning and Caution ‐ Proper Installation and Operation (English):** These devices are open‐type

devices that are to be installed in an enclosure only accessible with the use of a tool, suitable for the environment. This equipment is suitable for use in Class I, Division 2, Groups A, B, C, and D or non‐hazardous locations only. WARNING – EXPLOSION HAZARD. DO NOT DISCONNECT WHILE THE CIRCUIT IS LIVE OR UNLESS THE AREA IS FREE OF IGNITIBLE CONCENTRATIONS.

classe I, division 2 : Avertissement et mise en garde - Installation et fonctionnement corrects (français) : Ces périphériques sont des périphériques de type ouvert qui doivent être installés dans un enceinte uniquement accessible à l'aide d'un outil, adapté à environnement. Cet équipement peut être utilisé dans la classe I, division 2, groupes A, B, C, et D ou des emplacements non dangereux seulement. AVERTISSEMENT ‐ RISQUE D'EXPLOSION. NE PAS SE DÉCONNECTER LORSQUE LE CIRCUIT EST VIVANT OU À MOINS QUE LA ZONE NE SOIT LIBRE DE CONCENTRATIONS IGNIFIABLES.

**Related Information**: For Transition Networks Drivers, Firmware, etc. go to the Product Support webpage. For Transition Networks Manuals, Brochures, Data Sheets, etc. go to the Support Library. Related manuals are **1.** SISPM1040‐3xxx‐L Install Guide 33762), **2.** Web User Guide (33763), **3.** CLI Reference (33764), **4**. PS‐DC‐500‐56xxT Install Guide (33788), **and** 5. RMPS‐01 Install Guide (33782).

**Transition Networks Inc**. 10900 Red Circle Drive, Minnetonka, MN 55343 <> tel: +1.952.941.7600 | toll free: 1.800.526.9267 | fax: 952.941.2322 <> sales@transition.com | techsupport@transition.com | customerservice@transition.com | web: https://www.transition.com

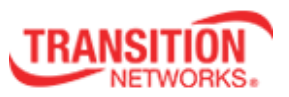

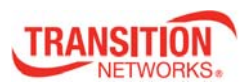